## **Schritt für Schritt zur Buchung**

### **Echt gut übernachten in den ACHAT & LOGINN Hotels**

#### 1. Auf **[achat-hotels.com](http://achat-hotels.com)** das passende Hotel aussuchen.

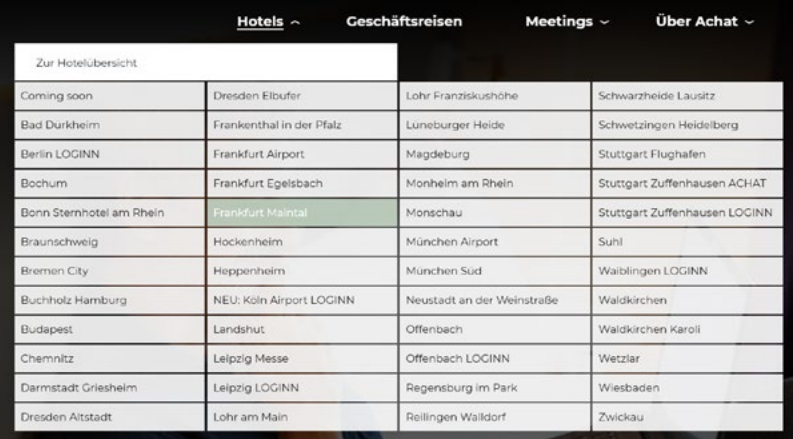

2. Datum angeben – **wann & wie viele Nächte** Sie bei uns übernachten möchten.

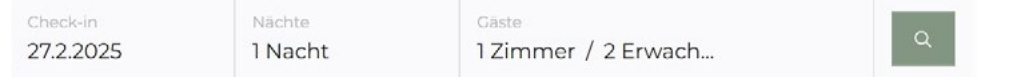

3. Vor der Zimmerauswahl den DMSB Buchungscode im Feld "RATENCODE/ **ANGEBOTSCODE/AKTIONSCODE"** eingeben und auf "OK/Anwenden" klicken (weitere Beispielbilder auf Seite 2).

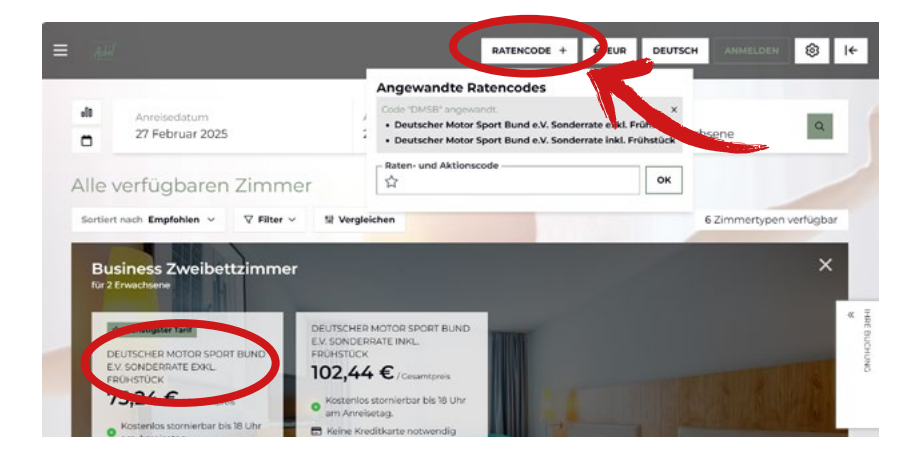

4. Jetzt wird der **DMSB Preis** angezeigt und das gewünschte Zimmer kann ausgewählt werden.

#### **Wir freuen uns auf Ihren Aufenthalt!**

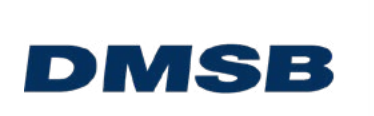

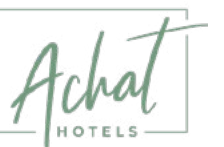

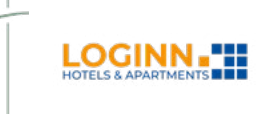

PREMIUMPARTNER

# **Schritt für Schritt zur Buchung**

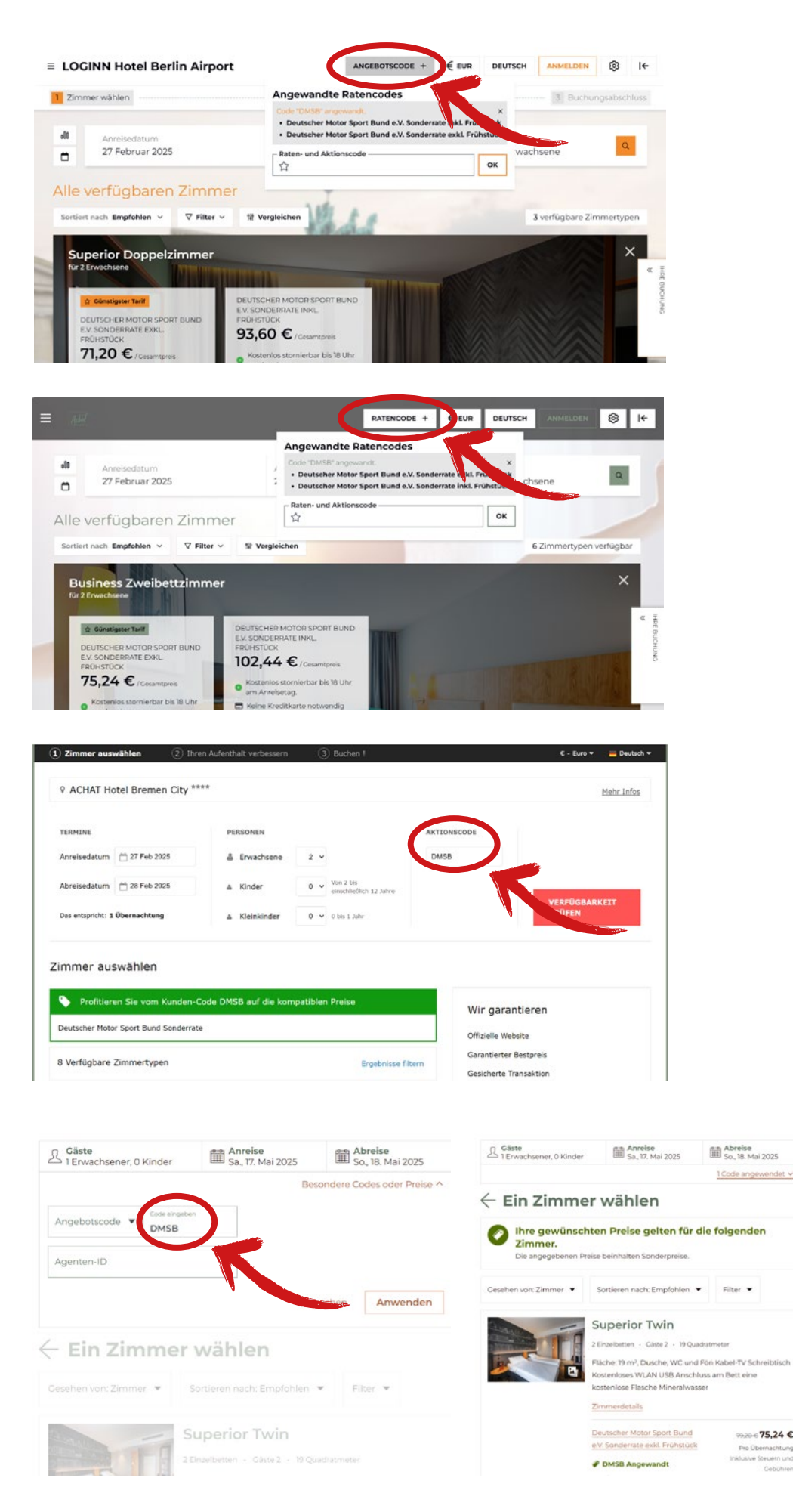

 $-75,24C$